# 前言

感谢您购买本款先进的数码相机/摄像机,同时,它也是一款音乐播 放器。请认真阅读本手册,并妥善保管,以备日后参考。

# 关于本手册

我们已尽最大努力保证本手册内容正确无误并及时更新。但尽管如 此,我们对内容的正确性不作任何担保,本机制造商保留更改的权 利,如有更改, 恕不另行通知。

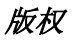

#### © Copyright 2006.

版权所有。未经本机制造商的书面许可, 禁止以任何方式或方法, 通 过电子的、机械的、磁的、光学的、化学的、人工的或其它途径将本 手册的任何部分进行复制、传播、转录、储存到检索系统,或翻译成 其它任何语言或计算机语言。

安全

- 不得在多尘的、肮脏的或多沙的地方使用或储藏本产品,以免 机器元件受损。
- 不得将本产品存放在过热的地方。高温可导致电子器件的寿命 缩短,也会使某些塑料部件扭曲变形或融化。
- 不得将本产品存放在过冷的地方。否则,当产品温度上升到正 常温度时,机器内部会产生潮气,从而对电子线路造成损害。
- 不得试图打开机器外壳。
- 不得跌落或撞击本产品。粗暴的举动可导致机器内部元件的损 伤。
- 不得使用刺激性化学品、清洁溶剂或强力去污剂清洁本产品。 可使用微湿的软布擦拭本产品。
- 如果本产品或其附件工作异常,请送至最近的授权维修中心。 相关工作人员将为您提供帮助,如有必要,可送修本产品。

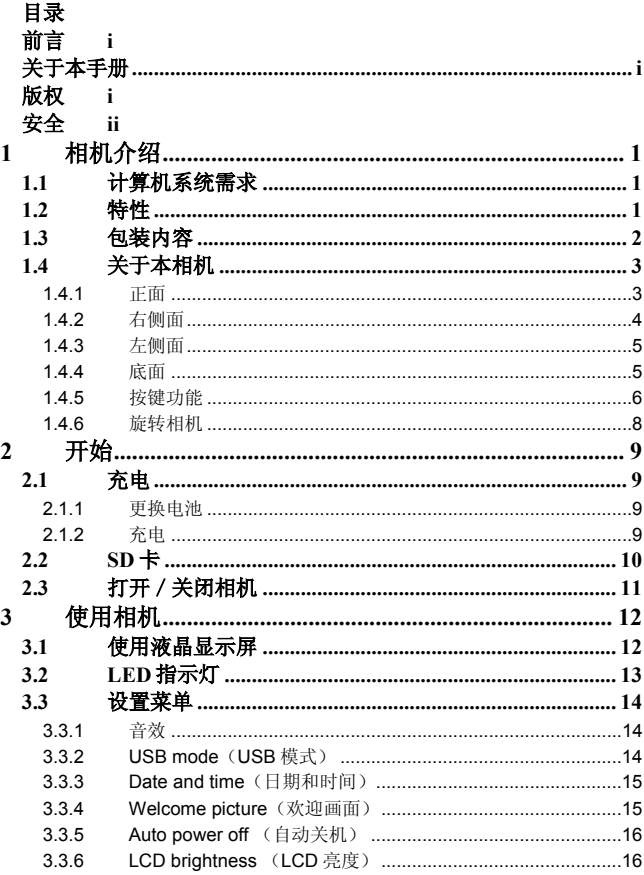

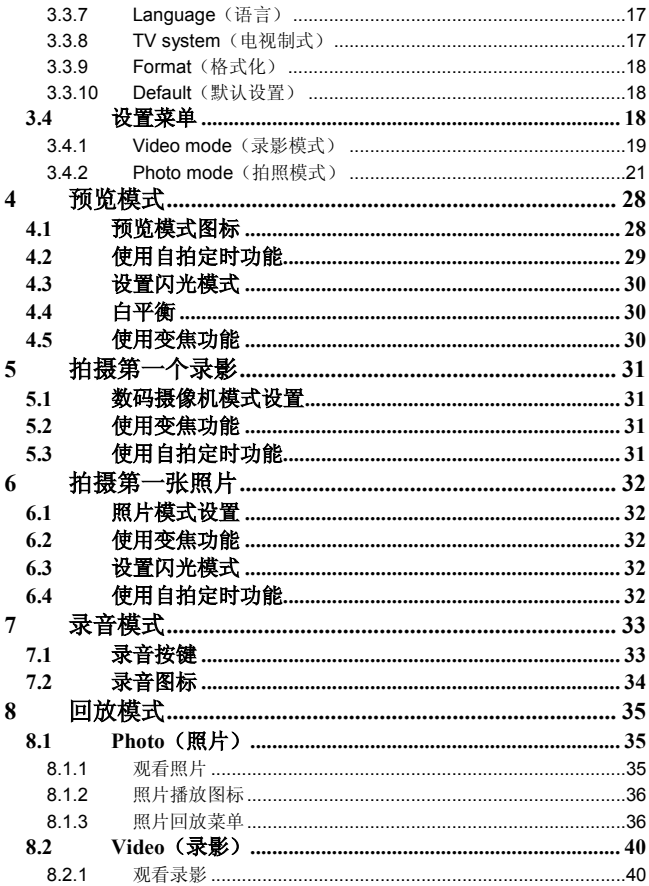

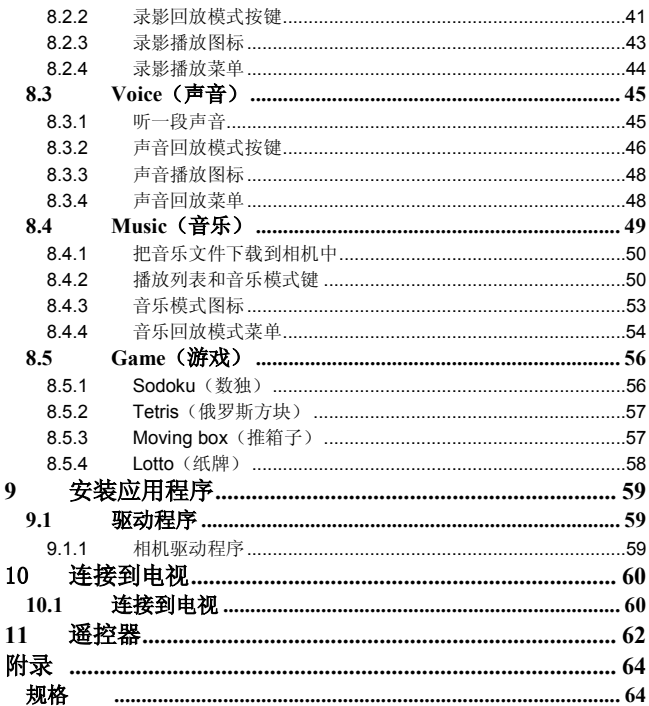

# **1** 相机介绍

阅读本节以了解本相机的各种特性和功能。本章节也包括对计算机系 统的需求、包装内容和相机各角度的视图。

# *1.1* 计算机系统需求

本相机要求计算机主机符合如下的规格要求:

- Windows® XP, 2000, ME, 98SE, Vista 操作系统
- Intel® Pentium III 1 GHz CPU 或更高
- 至少 256 MB 内存或更多
- 标准 USB 11 端口或更高
- 4 倍速 CD-ROM 驱动器或更高
- 至少 200MB 可用硬盘空间

使用 USB 1.1 端口可将文件传输到或传输出计算机主机,但 USB2.0 的传输速 度更快。

# *1.2* 特性

本相机具有如下特性与功能:

- 数码摄像机
- 数码相机(8 倍数码变焦,500 万 像素)
- 音乐播放器
- 录音
- TV/VCD/DVD 记录器
- 游戏机

# *1.3* 包装内容

相机包中应包含如下所有物品。如有遗失或损坏,请立即联系您的经 销商。

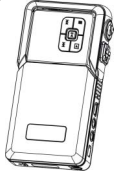

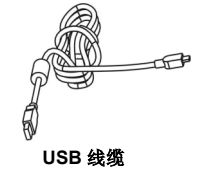

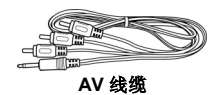

相机

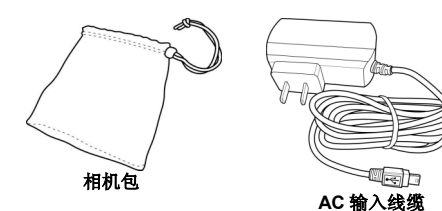

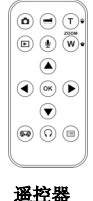

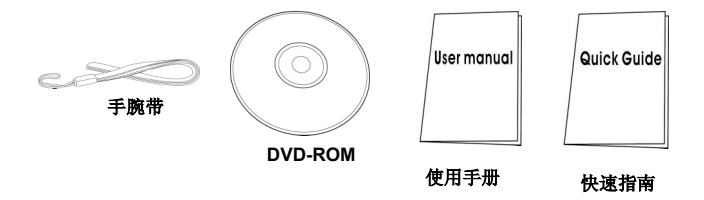

# *1.4* 关于本相机

参考如下图示了解本相机的各个按键功能以及使用方法。

**1.4.1** 正面

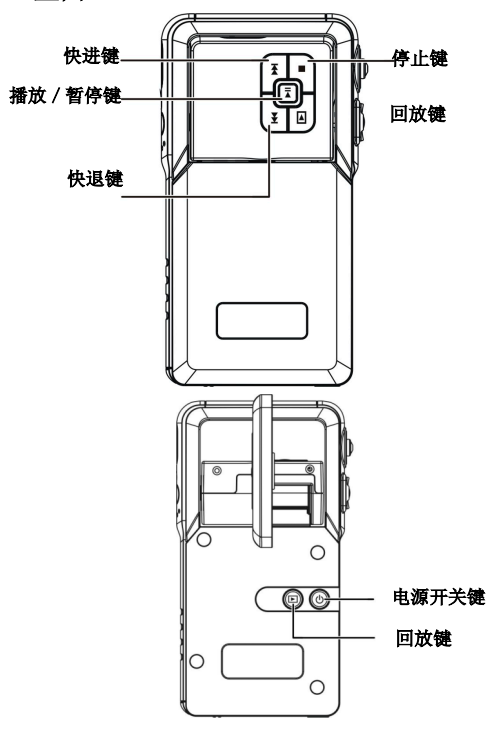

**1.4.2** 右侧面

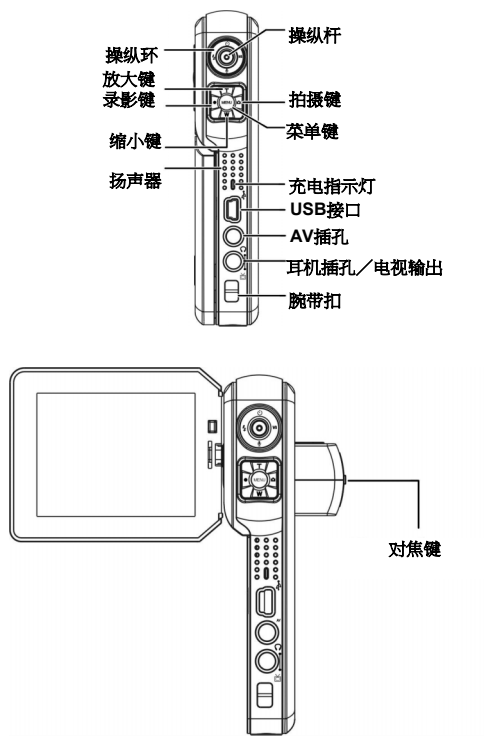

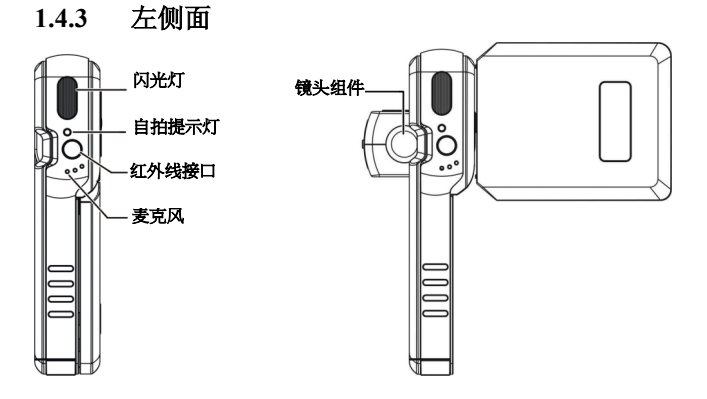

**1.4.4** 底面

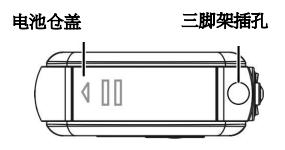

# **1.4.5** 按键功能

各个按键的详细功能请参见下表:

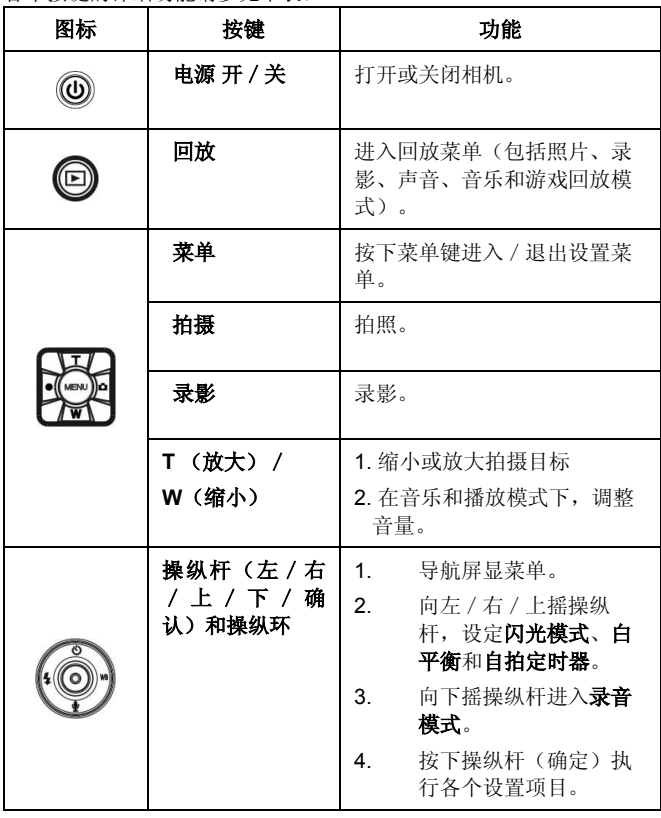

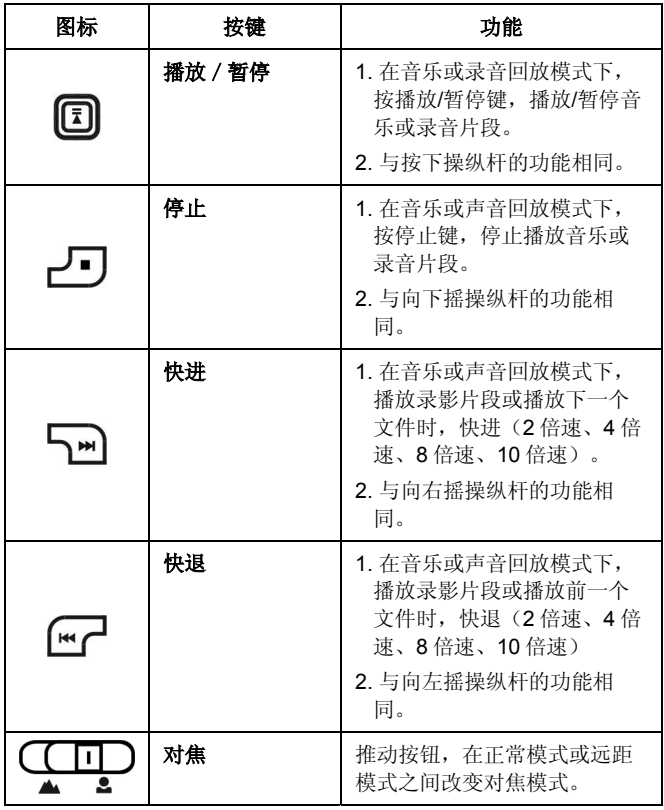

# **1.4.6** 旋转相机

小心地打开位于相机左边的液晶显示屏。 液晶显示屏的方向和锁定位置如下图所示:

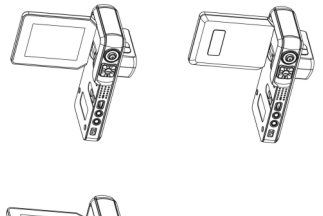

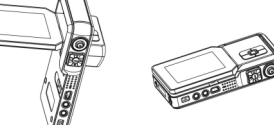

注意: 旋转液晶显示屏时, 应注意方向正确, 以免造成损坏!

# **2** 开始

阅读本节以了解如何开始使用本相机。本部分仅涉及一些基本功能。

# *2.1* 充电

## **2.1.1** 更换电池

本相机设计采用可充电锂离子电池。

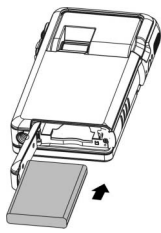

## **2.1.2** 充电

只需简单地使用包装中的 USB 数据线连接相机和电脑,即可进行充 电。

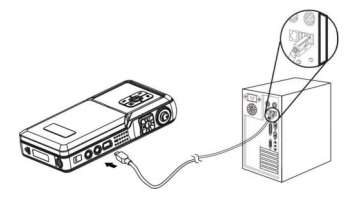

旅行时,您也可以带上 AC 输入电源线缆。只需把 AC 输入电源线插 到电源插座中,即可对相机进行充电。

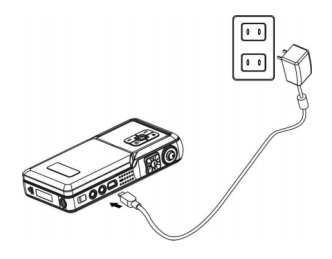

# 2.2  $SD \neq$

可在相机中插入一张 SD 卡以获得更多的存储空间。 安装 SD 卡:

- 1. 打开电池仓盖。
- 2. 如右图插入 SD 卡。插入时确保金接触点面朝上。
- 3. 关闭电池仓盖。

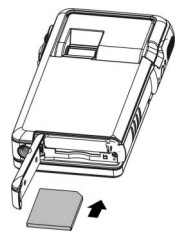

# *2.3* 打开/关闭相机

打开或关闭相机有两种方法:

- 1. 打开或关闭液晶显示屏。
- 2. 按住电源开关键。

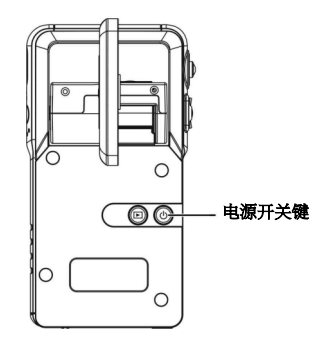

# **3** 使用相机

阅读本节以了解本相机的基本设置菜单。

# *3.1* 使用液晶显示屏

使用液晶显示屏来调整和查看存储器中的照片和录影,或者来导航屏 显菜单。

液晶显示屏的图标上也显示相机当前的配置情况。

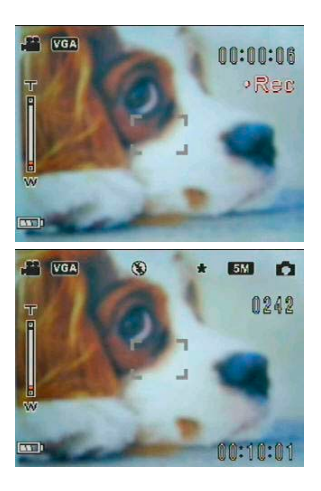

#### 录影模式时的液晶显示

#### 预览/拍摄模式时的液晶显示

*3.2 LED* 指示灯

| 相机状态      |       |             |           |       |    |
|-----------|-------|-------------|-----------|-------|----|
|           | 电源指示灯 |             | 自拍指示<br>灯 | 充电指示灯 |    |
|           | 蓝色    | 红色          | 红色        | 绿色    | 红色 |
| 电源关闭      | 关闭    | 关闭          | 关闭        | 关闭    | 关闭 |
| 电源打开 / 待机 | 开启    | Flick (1HZ) | 关闭        | 关闭    | 关闭 |
| 闪光灯充电     | 开启    |             | 关闭        | 关闭    | 关闭 |
| 处理工作中     | 开启    | 关闭          | 关闭        | 关闭    | 关闭 |
| 电池电量不足    | 关闭    | 闪动 (1HZ)    | 关闭        | 关闭    | 关闭 |
| lUSB 联机   | 开启    | 关闭          | 关闭        | 关闭    | 关闭 |
| 自拍定时器     | 开启    | 关闭          | 闪动        | 关闭    | 关闭 |
| 录影中       | 开启    | 关闭          | 开启        | 关闭    | 关闭 |
| 充电        | 关闭    | 关闭          | 开启        | 关闭    | 开启 |
| 充电完毕      | 关闭    | 关闭          | 开启        | 开启    | 关闭 |

# *3.3* 设置菜单

设置菜单包含多种设置用来配置相机。 进入 **Setup**(设置)菜单:

- 1. 打开相机。
- 2. 按下 **Menu**(菜单)键并按下操纵 杆的下键进入 **Setup**(设置)菜 单。

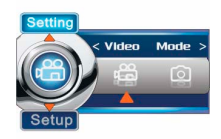

当相机配置完毕需要退出设置菜单时,再次按下 **Menu**(菜单)键即 可。

# **3.3.1** 音效

使用此选项来打开或关闭相机的音效。

- 1. 向上或向下摇操纵杆以高亮显示 **Sound effect** (音效) 洗项。
- 2. 向左或向右摇操纵杆来选择 **On** (打开)或 **Off**(关闭)。
- 3. 向下按操纵杆确认,再按下 **Menu** (菜单)键退出菜单。

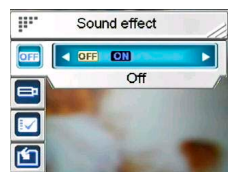

## **3.3.2 USB mode**(**USB** 模式)

当相机作为 USB 设备连接时, 使用此选项。 向上或向下摇操纵杆以高亮显示 USB mode (USB 模式)选项。

## *3.3.2.1 Mass storage*(存储器)

向左或向右摇操纵杆选择 **Mass storage** (存储器)。

使用 USB 线连接相机和电脑。此时相机 可作为移动磁盘使用。

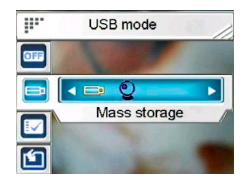

在 **Mass storage**(存储器)模式时,您可以把计算机中的文件拷贝 到相机中,包括在音乐模式下能播放的音乐文件。

有关音乐 模式操作的详细信息请参考"*8.4* 音乐"。

## *3.3.2.2 PC Camera*(摄像头)

注意: 在相机作为PC-Camera (摄像头) 连接使用前,请先安装CD-ROM中提供的驱动程序。详细信息请参考 "9 安装应用程序"。

向左或向右摇操纵杆选择 **PC camera** (摄像头)。

使用 USB 线缆连接相机和电脑, 相机即 可作为电脑摄像头使用,可用于网上会议 或任何在线通信工具中。

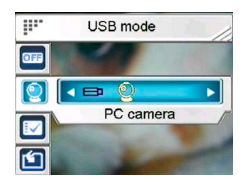

# **3.3.3 Date and time**(日期和时间)

使用本选项设置日期和时间。

- 1. 向上或向下摇操纵杆以高亮显 示 **Date and time**(日期和时 间)选项。
- 2. 向左或向右摇操纵杆在各区段 间进行选择。
- OB.  $\blacksquare$ **IV** Execute

Date and time

m

- 3. 向上或向下摇操纵杆调整数 字或日期的显示格式。
- 4. 向下按操纵杆确认,再按下 Menu (菜单)键退出菜 单。

# **3.3.4 Welcome picture**(欢迎画面)

使用此选项来设置相机欢迎画面。

<sup>1.</sup> 向上或向下摇操纵杆以高亮显示 **Welcome picture**(欢迎 画面)选项。

2. 向左或向右摇操纵杆来选择 **Flash**(Flash 动画)、

**Picture**(图片)或 **Customized photo**(定制)。

> • 选择 **Flash**(Flash 动画),将使用出厂默认设置 的 Flash 动画作为欢迎画面。

选择 **Picture**(图 片),将使用出厂默认设置的 图片作为欢迎画面。

• 选择 **Customized photo**(定制),将使用您喜 欢一张照片作为欢迎画面。

3. 向下按操纵杆确认,再按下 **Menu**(菜单)键退出菜单。

## **3.3.5 Auto power off** (自动关机)

使用本选项来设置相机在没有任何操作 时,自动关机的等待时间。本功能有助于 节约电量。

- 1. 向上或向下摇操纵杆以高亮显示 Auto power off (自动关机)选 项。
- 2. 向左或向右摇操纵杆选择 **Never** (从不)、**1 minutes**(1 分钟)或 **3 minutes**(3 分钟)。
- 3. 向下按操纵杆确认,再按 **Menu**(菜单)键退出菜单。

## **3.3.6 LCD brightness** (**LCD** 亮度)

使用本选项来设置液晶显示屏的亮度。

1. 向上或向下摇操纵杆以高亮显示 **LCD brightness**(LCD

m

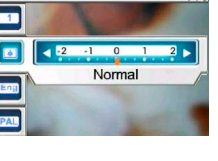

Lcd brightness

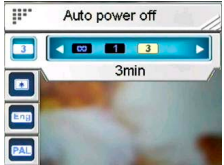

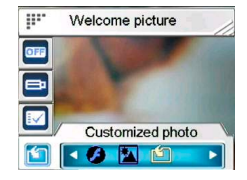

亮度)选项。

- 2. 向左或向右摇操纵杆选择 **Darkest**(暗)、**Darker**(较 暗)、**Normal**(适中)、**Brighter**(较亮)或 **Brightest**(亮)。
- 3. 向下按操纵杆确认,再按下 **Menu**(菜单)键退出菜 单。

## **3.3.7 Language**(语言)

使用本选项来设置相机屏显菜单的语 言。

- 1. 向上或向下摇操纵杆以高亮显 示 **Language**(语言)选项。
- 2. 向左或向右摇操纵杆来选择各 种语言。

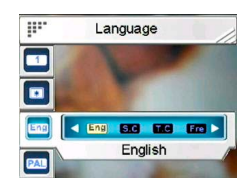

3. 向下按操纵杆确认,再按下 **Menu**(菜单)键退出菜单。

## **3.3.8 TV system**(电视制式)

使用本选项来设置相机的视频输出格式以 与您所在的地区的视频格式匹配。

> 1. 向上或向下摇操纵杆以高亮显 示 **TV system**(电视制式)选 项。

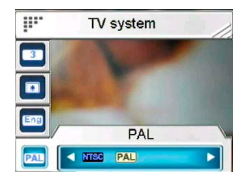

- 2. 向左或向右摇操纵杆选择 **NTSC**(NTSC 制式)或 **PAL** (PAL 制式)。
- 3. 向下按操纵杆确认,再按下 **Menu**(菜单)键退出菜单。

# **3.3.9 Format**(格式化)

使用本选项来格式化存储卡或内存中的数 据。

- 1. 向上或向下摇操纵杆以高亮显 示 **Format** (格式化) 选项。
- 2. 向下按操纵杆确认并执行。

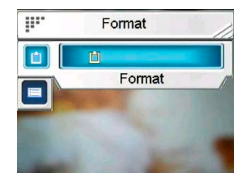

注意:当此功能被执行后,将删除所有存储的数据并且不能恢复。请在格 式化前确认所有的数据已作好备份。

# **3.3.10 Default**(默认设置)

使用本选项恢复所有出厂默认设置。

- 1. 向上或向下摇操纵杆以高亮显 示 Default (默认设置) 选 项。
- 2. 向下按操纵杆确认。

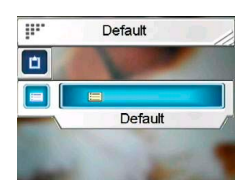

# *3.4* 设置菜单

设置菜单同时包括 **Video**(录影)和 **Photo Modes**(拍照模式)的 设置。

进入 **Setup**(设置)菜单:

- 1. 打开相机。
- 2. 按 **Menu**(菜单)键以及操纵杆的左或右键选择 **Video Mod**(录影模式)或 **Photo Mode**(拍照模式)。

配置完毕需要退出 **Setting**(设置)菜单时,按 **Menu**(菜单)键退 出。

## **3.4.1 Video mode**(录影模式)

阅读本节以了解配置 **DV**(数码摄像机)模式时的设置。 进入 **Video mode**(录影模式):

- 1. 打开相机,按 **Menu**(菜 单)键。
- 2. 向左或向右摇操纵杆以高高 显示 **Video Mode**(录影模 式)。
- 3. 向上摇操纵杆进入 **Video mode**(录影模式)设置菜单。

## *3.4.1.1 Resolution*(分辨率)

使用本选项来设置每次录影时的分辨率。

- 1. 向上或向下摇操纵杆以高亮 显示 **Resolution**(分辨率) 选项。
- 2. 向左或向右摇操纵杆选择 **QVGA**(QVGA 格式)、**D1** (D1 格式)或 VGA (VGA 格式)。

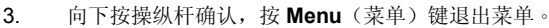

## *3.4.1.2 EV adjust* (曝光值调整)

使用本选项来改变录影的曝光。通常此值被设置为 0.0, 但是您也许

会在拍摄目标光照太暗时希望增加曝光来 照亮目标, 或者在为某些非常亮的目标拍 摄时希望减少曝光。

设置 EV adiust (曝光值调整):

- 1. 向上或向下摇操纵杆以高亮显 示 **EV adjust**(曝光值调整) 选项。
- 2. 向左或向右摇操纵杆在**–2.0 ~ 0.0 ~ +2.0** 范围内进行选

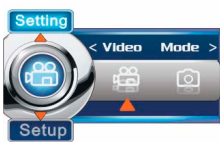

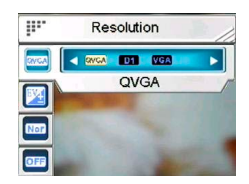

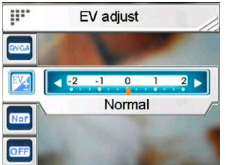

择。

3. 向下按操纵杆确认,再按下 **Menu**(菜单)键退出菜单。

## *3.4.1.3 Digital filter*(数字滤镜)

使用本选项来把录影图像转换成不同的色彩样式。

#### 设置 Digital filter (数字滤镜):

- 1. 向上或向下摇操纵杆以高亮 显示 **Digital filter**(数字滤 镜)选项。
- 2. 向左或向右摇操纵杆选择 **Normal** (正常)、**Sepia**(深 褐色)、**BlackWhite**(黑

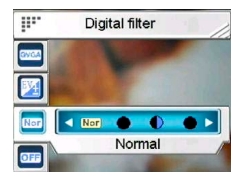

- 白)、**Red**(红色)、**Pink**(粉红色)、**Purple**(紫
- 色)、**Blue**(蓝色)、**Green**(绿色)、**Yellow**(黄
- 色)、**Solarize**(过度曝光)或 **Negative**(负片)。
- 3. 向下按操纵杆确认,再按下 **Menu**(菜单)键退出菜 单。

#### *3.4.1.4 Stabilization*(防抖)

使用本选项来抵消相机的抖动有助于拍摄 较清晰的录影。

设置 **Stabilization**(防抖):

1. 向上或向下摇操纵杆以高亮 显示 **Stabilization**(防抖) 选项。

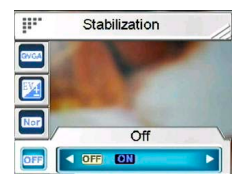

- 2. 向左或向右摇操纵杆选择 **on** (打开)或 **off**(关闭)。
- 3. 向下按操纵杆确认,再按下 **Menu**(菜单)键退出菜 单。

## *3.4.1.5 Monitor Video*(监控录影)

使用本选项,控制您的相机只有在监测到聚焦区内的图像发生移动时 才开始录影。

设置 **Monitor Video**(监控录影):

- 1. 向上或向下摇操纵杆以高亮 显示 **Monitor Video**(监控 录影) 洗项。
- 2. 向左或向右摇操纵杆选择 **on** (打开)或 **off**(关闭)。

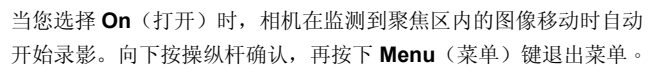

ge-

Monitor video(1 line) **4 OFFICER**  $\overline{Off}$ 

## **3.4.2 Photo mode**(拍照模式)

阅读本节以了解 **Capture**(拍摄)模式的设 置。

进入 **Photo mode**(拍照模式):

- 1. 打开相机并按下 **Menu**(菜单) 键。
- 2. 向左或向右摇操纵杆以高亮西 那是 **Photo Mode** (拍照模式)。
- 3. 向上摇操纵杆进入 **Photo mode**(拍照模式)设置菜 单。

## *3.4.2.1 Scene*(情景模式)

使用本选项以选择一个合适的情景模式来 进行拍照。

设置 **Scene** (情景模式):

1. 向上或向下摇操纵杆以高亮 显示 **Scene** (情景模式)选 项。

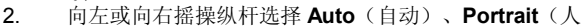

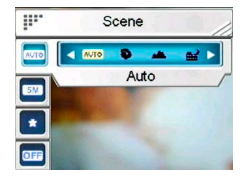

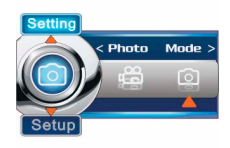

- 像)、**Landscape**(风景)、**Night**(夜景)、**Sport** (运动)、**Night Portrait**(夜景人像)、**Sunset**(日 落)、**Beach** (海滩)、**Autumn**(秋天)、**Natural** (自然)、**Backlight**(逆光)、**Sky**(天空)或 **Party** (聚会)。
- 3. 向下按操纵杆确认,再按下 Menu (菜单)键退出菜 单。

## *3.4.2.2 Resolution*(分辨率)

使用本选项来决定您将要拍摄的照片的图像分辨率。分辨率较高的 图像所占据的存储空间也较多。 W. Resolution

设置 **Resolution**(分辨率):

- 1. 向上或向下摇操纵杆以高亮 显示 **Resolution** (分辨率)选 项。
- 2. 向左或向右摇操纵杆选择 **VGA**、 **1.3M**、 **3.0M**、 **5.0M**、 **7.0M**、**12.0M** 或 **16.0M**。

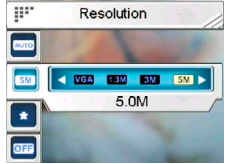

3. 向下按操纵杆确认,再按下 Menu (菜单)键退出菜 单。

#### *3.4.2.3 Image quality*(图片质 量)

使用本选项来为您将要拍摄的照片设置图 片质量。一张高质量的照片所占据的存储 空间也较多。

设置 Image quality (图片质量):

- 1. 向上或向下摇操纵杆以高亮显 示 Image quality (图片质量)选项。
- 2. 向左或向右摇操纵杆选择 **Basic**(普通)、**Better**(较 好)或 **Best**(高质)。
- 3. 向下按操纵杆确认,再按下 **Menu**(菜单)键退出菜单。

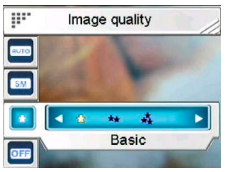

#### *3.4.2.4 Continuous shots*(连拍)

当此功能被激活时,即可连续拍摄照片。使用本功能来拍摄连续的照 片,拍摄之间只有很短的时间间隔。

设置 **Continuous shots**(连拍)模式:

- 1. 向上或向下摇操纵杆以高亮 显示 **Continuous shots**(连 拍)选项。
- 2. 向左或向右摇操纵杆选择 **off** (关闭)或 **on**(开启)。
- 3. 向下按操纵杆确认,再按下 **Menu**(菜单)键退出菜单。

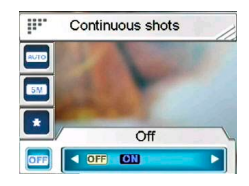

## *3.4.2.5 Couple shot*(二合一)

使用本选项来把两个不同的图像合成在一张照片中。

使用 **Couple shot**(二合一拍摄):

- 1. 向上或向下摇操纵杆以高亮显示 **Couple shot**(二合一拍 摄)选项。
- 2. 向左或向右摇操纵杆选择 **off** (关闭)或 **on**(开启),并向 下按操纵杆确认。

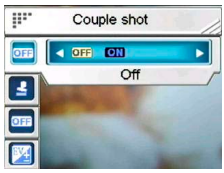

3. 使用液晶屏框住您所要拍摄的 第一张图像,按 **Capture** 

(拍摄)按键。第一个图像会显示在液晶屏的左半边。

4. 使用液晶屏框住您所要拍摄的第二个图像,按 **Capture**  (拍摄)按键。第二张图像会显示在液晶屏的右半边。 这样即可把两张不同的图像合成在一张照片中。

## *3.4.2.6 Date stamp*(日期标记)

使用本选项来设置照片上显示的日期时间标记。

#### 设置 Date stamp (日期标记):

- 1. 向上或向下摇操纵杆以高亮显示 **Date stamp**(日期标 记) 洗项。
- 2. 向左或向右摇操纵杆选择 **No stamp**(无标记)、**Only date**(只有日期)、**Only time**(只有时间)或 **Date and time**(日期和时间)。
- 3. 向下按操纵杆确认,再按下 **Menu**(菜单)键退出菜单。

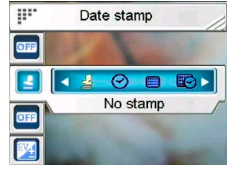

#### *3.4.2.7 Picture frame*(像框)

使用本选项,可为您所拍摄的照片配上一个像框。有 16 种像框式样 可供选择。

设置 Picture frame (像框):

- 1. 向上或向下摇操纵杆以高亮显示 **Picture frame**(像框) 选项。
- 2. 向左或向右摇操纵杆选择 **off** (关闭)或 **on**(开启)。
- 3. 高亮洗择 On (开启) 洗项并 向下按操纵杆,即可浏览这 些像框。
- 4. 向左、向右、向上或向下摇 操纵杆在 16 个像框中进行选 择。

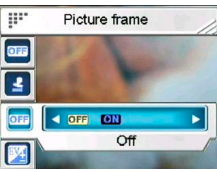

5. 向下按操纵杆确认并退出菜单。

#### *3.4.2.8 EV adjust*(曝光值调整)

使用本选项来改变照片的曝光。通常此值被设置为 0.0, 但是您也许 会在拍摄目标光照太暗时希望增加曝光来照亮目标,或者在为某些非 常亮的目标拍摄时希望减少曝光。

调整 **EV adjust**(曝光值调整):

- 1. 向上或向下摇操纵杆以高 亮显示 **EV adjust**(曝光 值调整)选项。
- 2. 向左或向右摇操纵杆在**– 2.0 ~ 0.0 ~ +2.0**范围内进行选择。

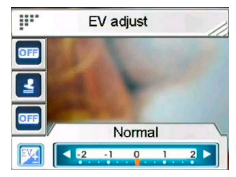

3. 向下按操纵杆确认,再按下 **Menu**(菜单)键退出菜 单。

## *3.4.2.9 ISO*(感光度)

ISO(感光度)设定控制相机对光的敏感度。较低的感光度要求有较 强的曝光值。当您提高感光度时,快门速度会更快,而曝光值会降 低。这可能会使图像上出现噪声。

设置 **ISO**(感光度):

- 1. 向上或向下摇操纵杆以高亮 显示 **ISO** (感光度) 洗项。
- 2. 向左或向右摇操纵杆选择 Auto (自动)、50、100 或 200。(100 相当于 ISO 100 的胶卷,依此类推。)
- 3. 向下按操纵杆确认,再按下 Menu(菜单)键退出菜单。

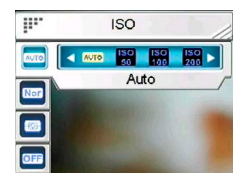

# *3.4.2.10 Digital filter*(数字滤镜)

使用本选项来把录影图像转换成不同的色 彩样式。

设置 Digital filter (数字滤镜):

1. 向上或向下摇操纵杆以高亮 显示 **Digital filter**(数字滤 镜)选项。

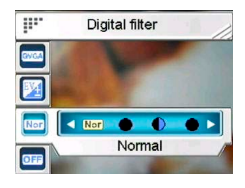

- 2. 向左或向右摇操纵杆选择 **Normal** (正常)、**Sepia**(深褐 色)、**BlackWhite**(黑白)、**Red**(红色)、**Pink**(粉 红色)、**Purple**(紫色)、**Blue**(蓝色)、**Green**(绿 色)、**Yellow**(黄色)、**Solarize**(过度曝光)或 **Negative**(负片)。
- 3. 向下按操纵杆确认,再按下 **Menu**(菜单)键退出菜 单。

## *3.4.2.11 Metering*(测光)

本相机提供 3 种测光模式(**Matrix**(矩阵测光)、**Center-weighted**

(中心加权)和 **Spot**(点测光))以 供您在不同的情况下拍照。

设置 **Metering**(测光)模式:

1. 向上或向下摇操纵杆以高 亮显示 **Metering** (测 光)选项。

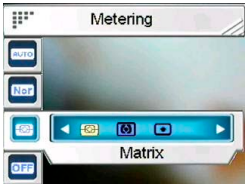

- 2. 向左或向右摇操纵杆选择 **Matrix**(矩阵测光)、**Center-weighted**(中心加权)和 **Spot**(点测光)模式。
- 3. 向下按操纵杆确认,再按下 **Menu**(菜单)键退出菜 单。

## *3.4.2.12 Histogram*(直方图)

使用本选项显示图表以显示您所拍图像中的亮度分布情况。 设置 **Histogram**(直方图)模式:

- 1. 向上或向下摇操纵杆以高 亮显示 **Histogram**(直方 图)选项。
- 2. 向左或向右摇操纵杆选择 **off**(关闭)或 **on**(开 启)。

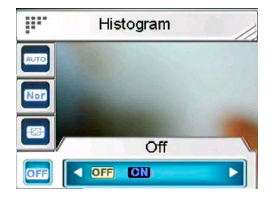

3. 向下按操纵杆确认,再按下 **Menu**(菜单)键退出菜 单。

## *3.4.2.13 Icon*(图标)

使用本选项来开启或关闭液晶屏上显示的图标。

- 设置 **Icon** (图标)模式:
	- 1. 向上或向下摇操纵杆以高 亮显示 **Icon** (图标)选 项。
	- 2. 向左或向右摇操纵杆选择 **off**(关闭)或 **on**(开 启)。
	- 3. 向下按操纵杆确认,再按 下 **Menu**(菜单)键退出菜单。

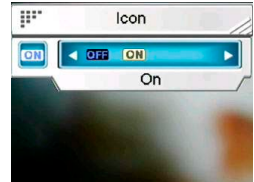

# 预览模式

阅读本节以了解 **Preview**(预览)模式的详细功能操作。

# *4.1* 预览模式图标

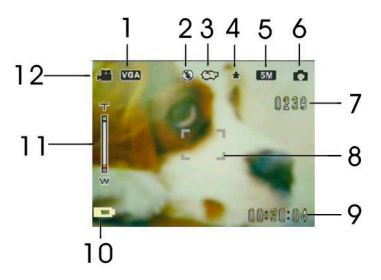

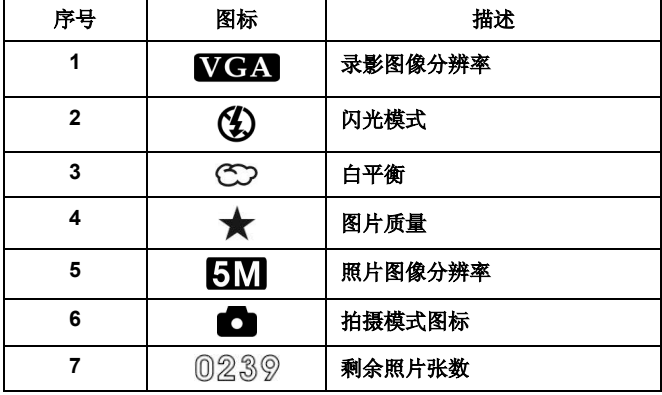

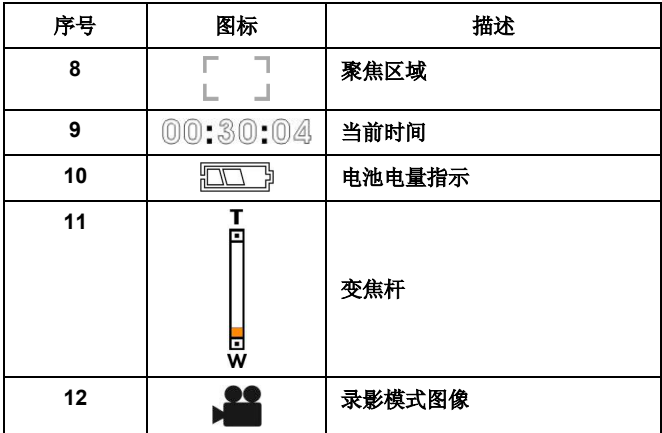

# *4.2* 使用自拍定时功能

使用自拍定时功能来设定您按下快门到相机实际拍摄的这一段延迟时 间。延迟时间可设定为 **3** 或 **10** 秒。此功能在拍摄和记录模式时均有 效。

设定 **Self-timer**(自拍定时器):

- 1. 打开相机。
- 2. 向上摇操纵杆选择 **Off**(关 闭)、**3 sec**(3 秒)或 **10 sec** (10 秒)。所选的定时器会显示 在液晶显示屏的中央位置。

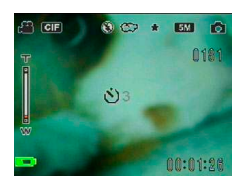

3. 按 **Capture**(拍摄)或 **Video**(录影)按键开始倒计时。

# *4.3* 设置闪光模式

当您开始拍照时,向左摇操纵杆切换 **Flash**(闪光灯)模式。 参照如下表格来了解各种 **Flash**(闪光灯)模式的详细描述和符号

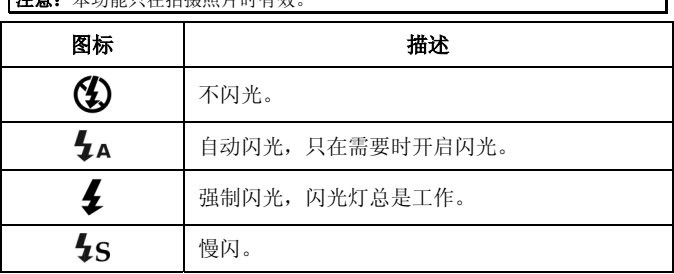

#### 3+3 大击船只有长度照片

# *4.4* 白平衡

使用本选项来校正在不同光照环境下的图像色彩。

打开相机并向右摇操纵杆选择 **Auto**(自动)、**Daylight**(阳光)、 **Cloudy**(多云)、**Tungsten**(卤光灯)或 **Fluorescent**(荧光 灯)。(每按下一次只会改变模式一次)。

## *4.5* 使用变焦功能

此功能在拍摄和录影模式下均有效。

使用变焦功能时请按 **T**(放大)键来拉近目标,或者 **W**(缩小)来推 远目标。

液晶屏上显示的变焦杆提示了变焦的状态。

# **5** 拍摄第一个录影

在您开始拍摄您的第一个录影前,请您认真阅读"**1** 相机介绍", "**2** 开始"和"**3** 使用本相机"。

拍摄录影:

- 1. 打开相机。
- 2. 使用液晶屏上的 **focus area**(对焦 区域)框住所要拍摄的目标。

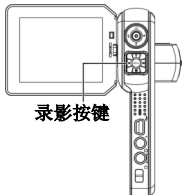

3. 按下 **Video**(录影)按键来拍摄录 影。

所拍摄的录影短片会以一个独有的文件名被保存在 SD 卡或相机的内 存中。

#### *5.1* 数码摄像机模式设置

参考"**3.4.1** 数码摄像机模式"。

- *5.2* 使用变焦功能
- 参考"**4.5** 使用变焦功能"。

## *5.3* 使用自拍定时功能

参考"**4.2** 使用自拍定时功能"。

# **6** 拍摄第一张照片

在您拍摄第一张照片前,请您认真阅读"**1** 相机介绍","**2** 开始" 和"**3** 使用本相机"。

拍摄照片:

- 1. 打开相机。
- 2. 使用液晶屏上的 **focus area**(对焦区域)来框住 所要拍摄的图像。

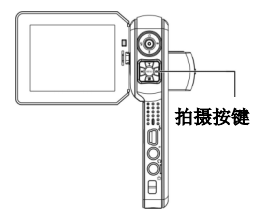

3. 按 **Capture**(拍摄)键来 拍摄照片。

所拍摄的照片会以一个独有的文件名被保存在 SD 卡或相机的内存 中。

#### *6.1* 照片模式设置

参考"**3.4.2** 照片模式"。

*6.2* 使用变焦功能

参考"**4.5** 使用变焦功能"。

#### *6.3* 设置闪光模式

参考"**4.3** 设置闪光模式"。

# *6.4* 使用自拍定时功能

参考"**4.2** 使用自拍定时功能"。

# **7** 录音模式

阅读本节以了解如何将本相机作为录音使用。打开相机,向下摇操纵 杆进入 **Voice recorder**(录音)模式。

操纵杆

# *7.1* 录音按键

请参考下表以了解各个按键的功能。

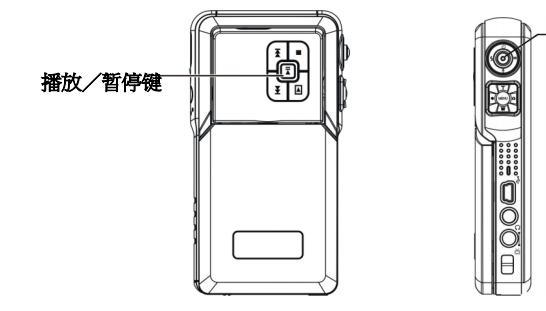

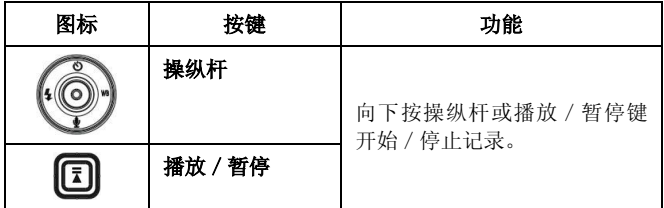

# *7.2* 录音图标

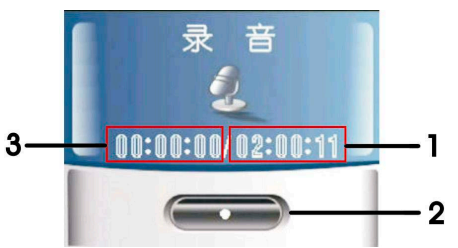

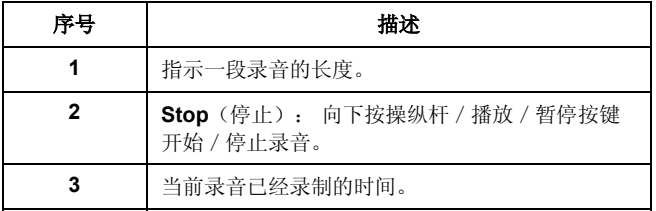

# **8** 回放模式

阅读本节以了解回放模式的详细信息。打开相机,按 **Playback**(回 放)按键进入回放模式。

# *8.1 Photo*(照片)

进入 **Photo**(照片)回放模式:

- 1. 在 **Playback**(回放)模式下 向左或向右摇操纵杆以高亮显 示 **Photo** (照片) 选项。
- 2. 向下按操纵杆确认。

## **8.1.1** 观看照片

在进入照片回放模式时,存储在 SD 卡或 相机内存中的图像均会以缩略图方式显示出来。 观看一张照片:

- 1. 向左或向右摇操纵杆显示前一张或下一张照片。
- 2. 按 **T** 或 **W** 键放大或缩小照片。
- 3. 向下摇操纵杆记录一段 20 秒的声音备忘提示。
- 4. 再次按下回放按键退出菜单。

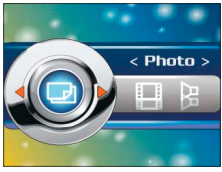

## **8.1.2** 照片播放图标

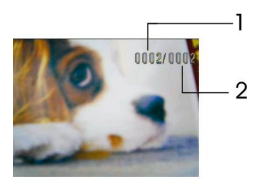

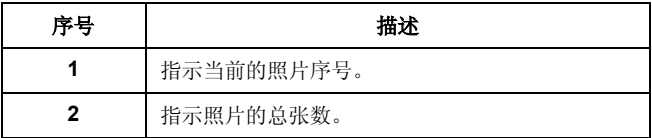

## **8.1.3** 照片回放菜单

在 **Photo**(照片)回放模式下观看图像时,按 **Menu**(菜单)按键来 配置照片回放设置。

王意: 此功能只有在 SD 卡或内存中有一张以上的照片时才有效。

#### *8.1.3.1 Delete*(删除)

使用本选项来删除图像。

- 1. 按菜单键。
- 2. 按操纵杆以高亮显示 **Delete** (删除)选项。
- 3. 向左或向右摇操纵杆选择 **Current**(当前)或 **All**(所有)。

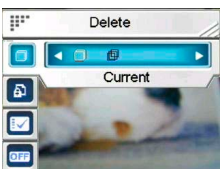

4. 向下按操纵杆确认,再次按下 **Menu**(菜单)按键退出菜 单。

## *8.1.3.2 Protect*(保护)

使用本选项来保护图像以免被意外删除。

- 1. 按菜单键。
- 2. 向上或向下摇操纵杆以高亮 显示 **Protect**(保护)选项。
- 3. 向左或向右摇操纵杆选择 **Protect Current** (保护当 前)、**Protect all**(保护所 有)、**Unprotect current**

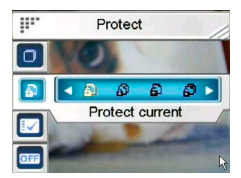

(解除保护当前)或 **Unprotect all**(解除保护所有)。

4. 向下按操纵杆确认,再按下 **Menu**(菜单)键退出菜 单。

## *8.1.3.3 Customize*(定制)

使用本选项把当前照片设为欢迎画面。

- 1. 按菜单键。
- 2. 向上或向下摇操纵杆以高亮 显示 **Customize**(定制)选 项。
- 3. 向下按操纵杆确认。

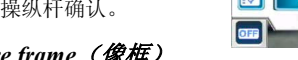

# *8.1.3.4 Picture frame*(像框)

使用本选项来给当前照片配上一个像框。有 16 个像框可供选择。向 上或向下摇操纵杆以高亮选择 **Frame**(像框)选项来设定一个像 框。

详细信息请参考"**3.4.2.7** 像框"。

## *8.1.3.5 Rotate*(旋转)

使用本选项来旋转当前的照片。一旦您确认了这一变化,新的照片将 会取代原来的照片被保存下来。

1. 按菜单键。

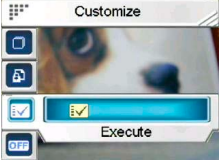

- 2. 向上或向下摇操纵杆以高亮显 示 **Rotate**(旋转)选项。
- 3. 向左或向右摇操纵杆选择 **90**或**270**。
- 4. 向下按操纵杆确认。

## *8.1.3.6 Crop picture*(裁剪图像)

使用本选项来调整当前照片的尺寸大小。 裁剪照片:

- 1. 按菜单键。
- 2. 向上或向下摇操纵杆以高亮显 示 **Crop**(裁剪)选项。
- 3. 向下按操纵杆开始调整。

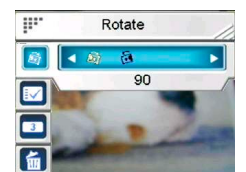

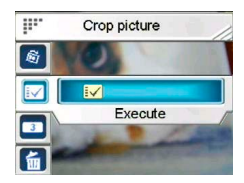

4. 按 **T**(放大)**W** 或(缩小)键 来调整橙色区域的大小,使用操纵杆来调整橙色区域的 位置。向下按操纵杆确认。

## *8.1.3.7 Slide show*(幻灯片播放)

使用本选项浏览所有的照片。

- 1. 按菜单键。
- 2. 按操纵杆以高亮显示 **Slide** (幻灯片)选项。
- 3. 向左或向右摇操纵杆选择 **Off** (关闭)、**3s**(3 秒)、**5s**(5 秒)或 **10s**(10 秒)。
- 4. 向下按操纵杆确认。

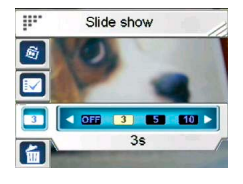

#### *8.1.3.8 Voice memo*(语音备忘)

使用本选项来删除当前照片的语音备忘。

- 1. 按菜单键。<br>2 按操纵杆以
- 2. 按操纵杆以高亮显示 **Voice**  memo (语音各忘) 洗项。
- 3. 向下按操纵杆确认。

# *8.1.3.9 DPOF (*存储卡打印 *)*

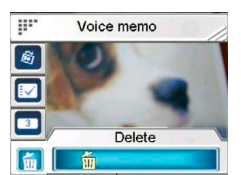

使用 **DPOF** (存储卡打印) 功能来为存储在存储器中的图片标记打印 信息。您可以把要打印的照片作好标记再拿去打印。

**DPOF**(存储卡打印) 要求有一张 SD 卡。当所有要打印的照片都作好了标记 后, 取出 SD 卡, 把它拿到照相馆以便把 照片打印出来,或者您也可以使用一个 **DPOF**(存储卡打印) 兼容的打印机来打 印照片。

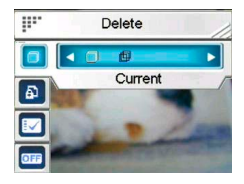

设置 DPOF(存储卡打印) 参数:

- 1. 向上或向下摇操纵杆以高亮显示 **DPOF**(存储卡打印)选 项。
- 2. 向左或向右摇操纵杆选择 **Current**(当前)、**All**(所 有)、**Reset current**(重置当前)或 **Reset all**(重置所 有)。
	- **Current** (当前):以标示当前的图像表示此照片需 要打印。
	- **All**(所有):可以标示所有图像以便打印所有照片。
	- **Reset current**(重置当前):清除当前图像的标 记。
	- **Reset all**(重置所有):清除所有图像的标记。
- 3. 向下按操纵杆确认。

## *8.1.3.10 Direct print*(直接打印)

您可以把相机连接到打印机上并直接从相 机中打印照片。就与您把相机用 USB 电 缆连接到电脑上一样,您可用同样的方法 把相机连接到打印机上。当菜单出现时选 择(直接打印) 选项来把相机连接到打 印机上。

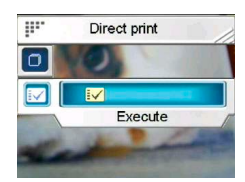

## *8.2 Video*(录影)

进入 **Video**(录影)回放模式:

- 1. 在 **Playback**(回放)模式时,向左或向右摇操纵杆以高亮 显示 **Video**(录影)选项。
- 2. 向下按操纵杆确认。

#### **8.2.1** 观看录影

在进入录影播放模式时,会显示存储在 SD 卡或相机内存中的整个录影的第一帧画面。 观看一段录影:

> 1. 向左或向右摇操纵杆选择一段录 影。

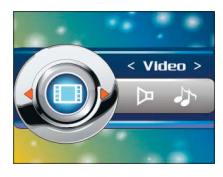

- 2. 向下按操纵杆开始播放,再次按下停止。
- 3. 播放录影时向左或向右摇操纵杆快退(2 倍速、4 倍速、8 倍速、10倍速)或快进(2倍速、4倍速、8倍速、10倍 速)。每按一次播放速度就会改变一次。

## **8.2.2** 录影回放模式按键

请参考下表以了解各个按键的详细功能:

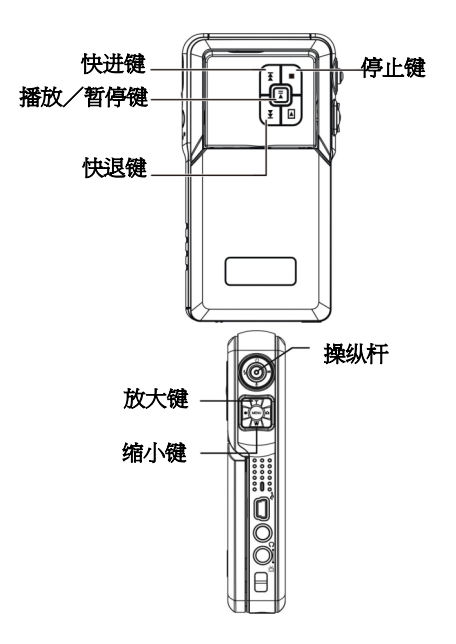

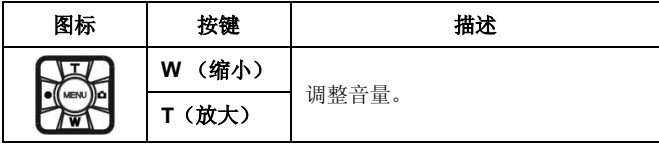

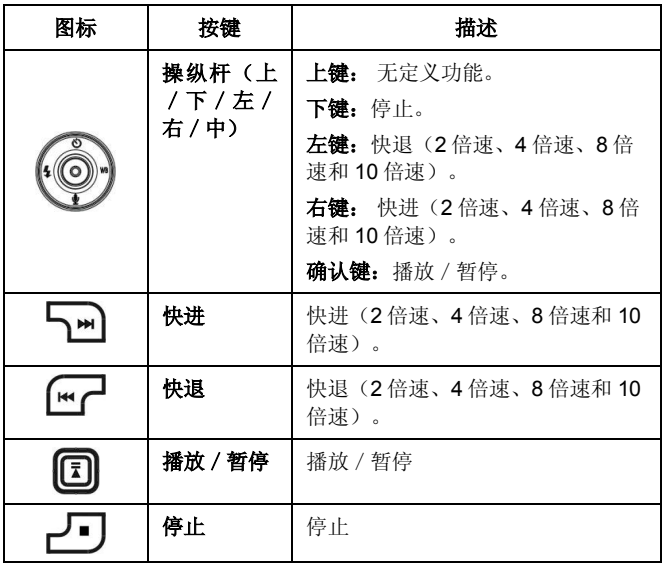

# **8.2.3** 录影播放图标

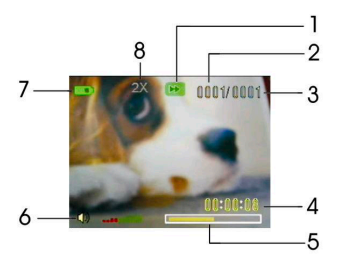

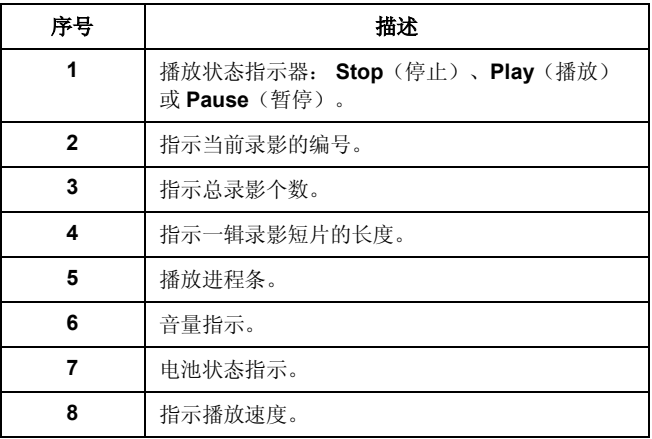

## **8.2.4** 录影播放菜单

当在 **Video**(录影)回放模式观看录影时,按 **Menu** (菜单)按钮配 置录影回放的各项设置。

注意: 此功能只有在 SD 卡或内存中有一个以上的录影时才有效。

#### *8.2.4.1 Delete*(删除)

使用本选项来删除录影。

- 1. 按菜单键。
- 2. 向上或向下摇操纵杆以高亮显 示 Delete<sup>(删除)选项。</sup>
- 3. 向左或向右摇操纵杆选择 **Current**(当前)或 **All**(所 有)。

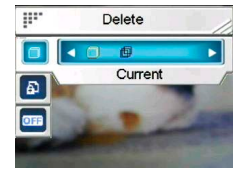

4. 向下按操纵杆确认,再按下 **Menu**(菜单)键退出菜单。

#### *8.2.4.2 Protect*(保护)

使用本选项来保护录影以免被意外删除。

- 1. 向上或向下摇操纵杆以高亮显 示 **Protect** (保护) 选项。
- 2. 向左或向右摇操纵杆选择 **Protect Current**(保护当前录 影)、**Protect all**(保护所有 录影)、**Unprotect current** (解除保护当前录影)或

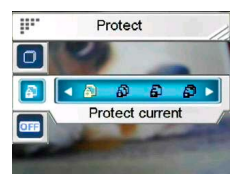

**Unprotect all**(解除保护所有录影)。

3. 向下按操纵杆确认,再按下 **Menu**(菜单)键退出菜单。

#### *8.2.4.3 Continuous play*(连续播放)

使用本选项来连续播放一段或所有的录影。

- 1. 按菜单键。<br>2. 向上或向T
- 2. 向上或向下摇操纵杆以高亮显示 **Customize** (定制)选 项。
- 3. 向左或向右摇操纵杆选择 **Off** (关闭)、**Current**(当前) 或 **All**(所有)。
- 4. 向下按操纵杆确认,再按下 **Menu**(菜单)键退出菜单。

# *8.3 Voice*(声音)

进入 **Voice**(声音)回放模式:

- 1. 在(回放)模式下,向左或向 右摇操纵杆以高亮显示 **Voice** (声音)选项。
- 2. 向下按操纵杆确认。

## **8.3.1** 听一段声音

在进入声音回放模式后,播放列表就会显示在液晶屏上。 播放一个声音文件:

- 1. 向上或向下摇操纵杆滚动选择 声音文件,并高亮显示所要播 放的声音文件。
- 2. 向下按操纵杆,则所选的文件 就会全屏显示出来。
- 3. 向下按操纵杆播放或暂停一个 文件。

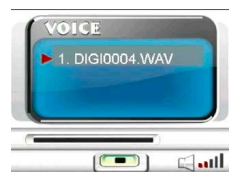

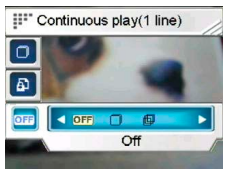

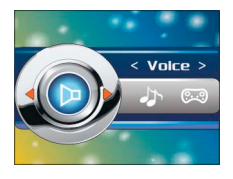

- 4. 向下摇操纵杆停止播放,按左键(快退)或右键(快进) 选择前一个或后一个文件。
- **8.3.2** 声音回放模式按键

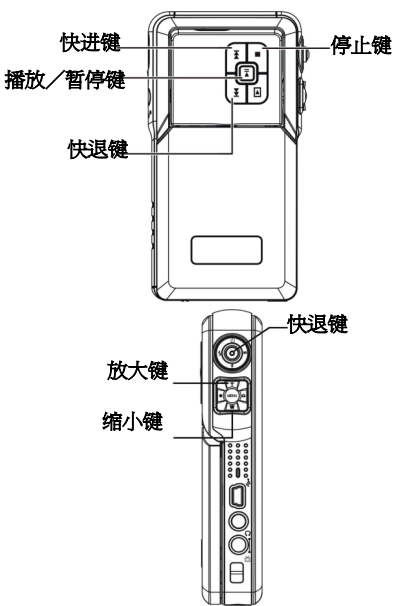

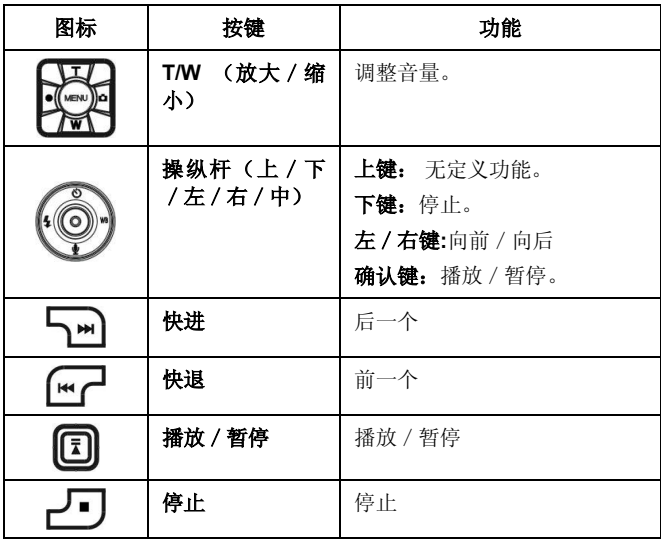

# **8.3.3** 声音播放图标

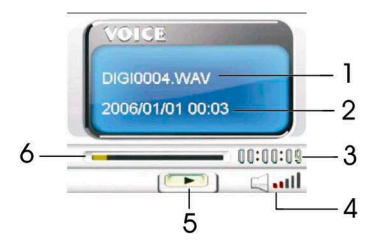

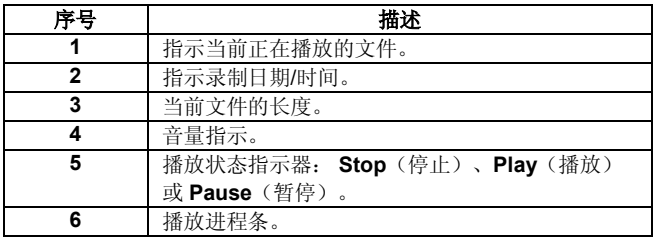

## **8.3.4** 声音回放菜单

当声音文件在 **whole screen**(全屏)模式时,按下 **Menu**(菜单) 按钮来配置录影播放的各个设置。

注意**:**此功能只有在 SD 卡或内存中有一个以上的声音文件时才有效。

#### *8.3.4.1 Delete*(删除)

使用本选项来删除声音文件。

- 1. 向上或向下摇操纵杆以高亮显 示 **Delete**(删除)选项。
- 2. 向左或向右摇操纵杆选择 **Current**(当前)或 **All**(所 有)。
- 3. 向下按操纵杆确认。

## *8.3.4.2 Protect*(保护)

使用本选项来保护声音文件以免被意外删 除或释放被保护的声音文件。

- 1. 向上或向下摇操纵杆以高亮 显示 **Protect**(保护)选项。
- 2. 向左或向右摇操纵杆选择 **Protect Current**(保护当前声音文件)、**Protect all** (保护所有声音文件)、**Unprotect current**(解除保护 当前声音文件)或 **Unprotect all**(解除保护所有声音文 件)。
- 3. 向下按操纵杆确认。

# *8.4 Music*(音乐)

阅读本节以了解如何将本相机作为音乐 播放机使用。

进入音乐模式:

- 1. 打开相机,按 **Playback**(回 放)键进入回放模式。
- 2. 向左或向右摇操纵杆以高亮显示 Music (音乐) 洗项。
- 3. 向下按操纵杆(播放/暂停键)确认。

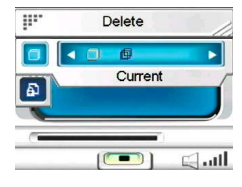

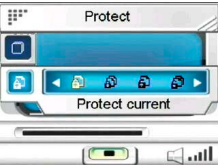

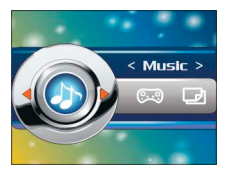

## **8.4.1** 把音乐文件下载到相机 中

请参考"*3.3.2.1 Mass storage*(存储 器)"以了解如何把文件下载到相机中。

## **8.4.2** 播放列表和音乐模式键

当进入到 音乐 回放模式时, 液晶屏上会 显示一个文件列表。

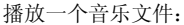

- 1. 在播放列表显示时向上或向下摇操纵杆以高亮显示您希 望播放的文件。
- 2. 向下按操纵杆(播放/暂停按键)开始播放,再次按下 暂停。
- 3. 向下摇操纵杆停止播放。
- 4. 向左或向右摇操纵杆(**Fast backward**(快退)或 **Fast forward**(快进)按键)移动到 **previous**(前一个)/ **next** (后一个)音乐文件。
- 5. 需要调整音量时,按 **T**(放大)或 **W**(缩小)键。
- 6. 要转到播放列表,向上摇操纵杆。

请参考下表以了解各个按键的详细功能:

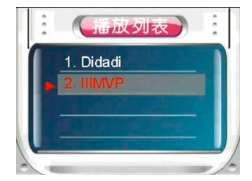

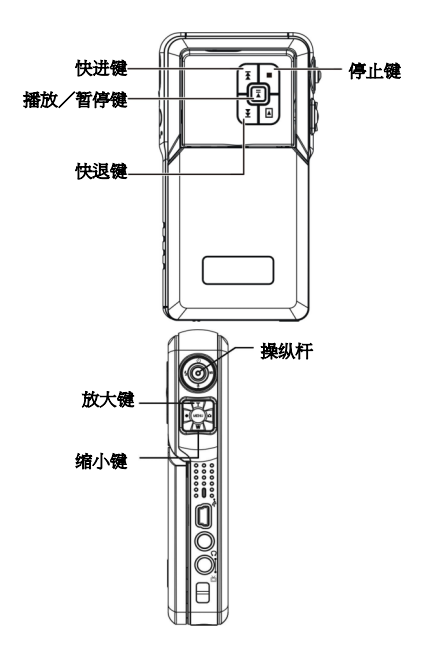

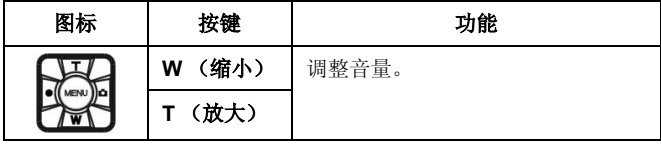

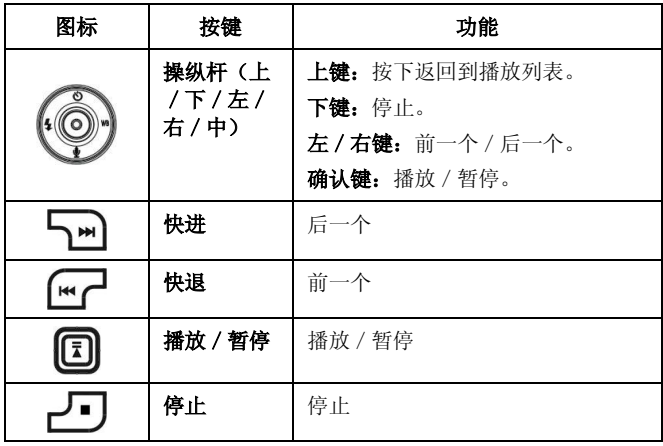

# **8.4.3** 音乐模式图标

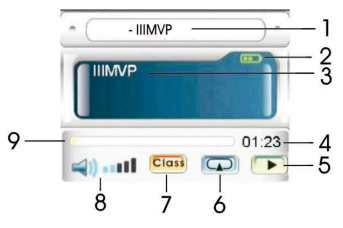

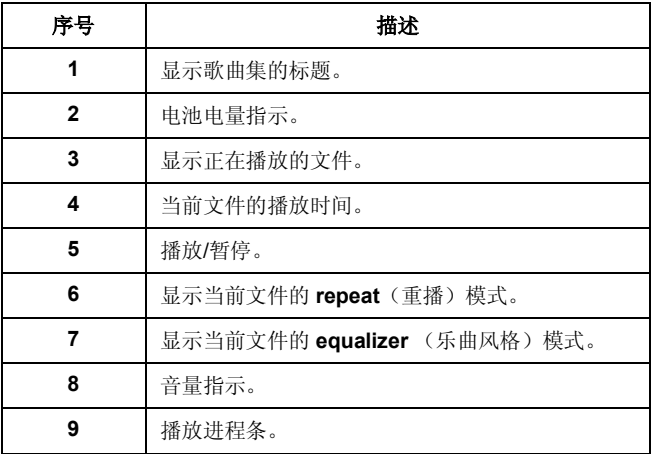

## **8.4.4** 音乐回放模式菜单

在文件列表模式,按 **Menu**(菜单)按键配置音乐的各种设置。

注意:此功能只有在 SD 卡或内存中有一个以上的音乐文件时才有效。

#### *8.4.4.1 Delete*(删除)

使用本选项来删除音乐文件。

- 1. 按 **Menu** (菜单) 键。
- 2. 向上或向下摇操纵杆以高亮显示 **Delete**(删除)选项。
- 3. 向左或向右摇操纵杆选择 **Current**(当前)或 **All**(所 有)。
- 4. 向下按操纵杆确认。

## *8.4.4.2 Protect*(保护)

使用本选项来保护声音文件以免被意外删 除。

- 1. 按下操纵杆的上或下键来高亮选 择 Protect (保护) 选项。.
- 2. 向左或向右摇操纵杆选择 **Protect Current**(保护当前音乐 文件)、**Protect all**(保护所有音乐文件)、**Unprotect current**(解除保护当前音乐文件)或 **Unprotect all**(解 除保护所有音乐文件)。
- 3. 向下按操纵杆确认。

#### *8.4.4.3 Play mode*(播放模式)

使用本选项来设定重播模式。 设置播放模式:

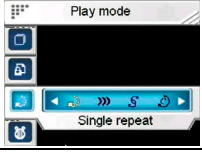

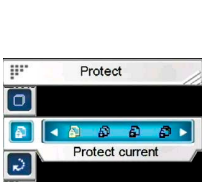

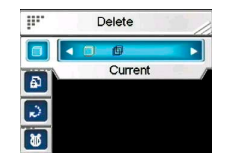

- 1. 按 **Menu** (菜单)键。<br>2 向上或向下摇操纵杆!
- 2. 向上或向下摇操纵杆以高亮显示 **Play mode**(播放模 式)。
- 3. 向左或向右摇操纵杆选择 **Single repeat**(单曲循环)、 **Continuous**(连续)、**Shuffle**(无序循环)或 **Circular** (反复循环)。
- 4. 向下按操纵杆确认。

## *8.4.4.4 Equalizer*(乐曲风格)

使用本选项设置乐曲风格。 设置乐曲风格:

- 1 按 **Menu** (菜单) 键。
- 2. 向上或向下摇操纵杆以高亮显示 **Equalizer**(乐曲风格)。

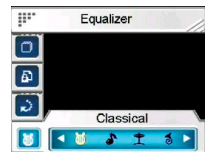

- 3. 向左或向右摇操纵杆选择 **Classical**(经典)、**Popular** (流行)、**Rock**(摇滚)或 **Jazzy**(爵士)。
- 4. 向下按操纵杆确认。

## *8.4.4.5 LCD power off*(自动关屏)

使用本选项设置在音乐模式时液晶屏自动关闭前的等待时间。 设置液晶屏关闭定时器: m LCD power off

- 1. 按 **Menu**(菜单)键。
- 2. 向上或向下摇操纵杆以高亮显示 **LCD power off**(自动关屏)。
- 3. 向左或向右摇操纵杆选择 **Never** (从不关闭)、**1 min**(1 分

钟)、**3 min**(3 分钟)或 **10 min**(10 分钟)。

4. 向下按操纵杆确认。

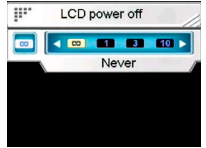

# *8.5 Game*(游戏)

本相机中内置了许多小游戏以供娱乐。. 进入 **Game**(游戏)模式:

- 1. 打开相机, 按 Plavback (回放) 键进入回放模式。
- 2. 向左或向右摇操纵杆选择 Game (游戏) 选项。
- 3. 向下按操纵杆(播放/暂停键)确认。

#### 选择一个游戏:

- 1. 向左或向右摇操纵杆选择 Sodoku (sudoku 数独)、 Tetris(俄罗斯方块)、 Moving box (推箱子)或 Lotto (纸牌)。
- 2. 向下按操纵杆确认。
- 3. 按回放键退出游戏。

## **8.5.1 Sodoku**(数独)

 $<$  Game  $>$ 

游戏者在小格子中填入 1 到 9 的数字。要保证数字不会出现在行和列 中,同时不会出现在稍小的 3×3 方块中。

- 1. 向左或向右摇操纵杆选择 **Sodoku**(数独),然后向下 按操纵杆确认。
- 2. 向左或向右摇操纵杆滚动菜 单并选择 **NEW**(新游戏)、 **LOAD**(装载)、**SAVE**(保 存)、**CHECK**(察看)、 **SOLUTION**(解答)、 **HELP**(帮助)或 **EXIT**(退 出)。

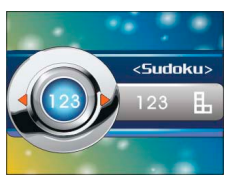

- 3. 向下按操纵杆确认。
- 4. 按 **Playback**(回放)键退出游戏。

## **8.5.2 Tetris**(俄罗斯方块)

此游戏要求玩家通过移动和旋转多块不同形状的方块来完成一条或多 条水平行。一旦方块拼接成行,这一行即会消失。游戏的目标是不能 让方块填满整个游戏面板。

- 1. 向左或向右摇操纵杆选择 **Tetris**(俄罗斯方块),然后下 操纵杆的确认键确认。
- 2. 向左或向右摇操纵杆左右移动方块,向上摇操纵杆改变方 块的形状。
- 3. 向下摇操纵杆加快方块下落的 速度。
- 4. 再次按下操纵杆确认暂停游 戏。
- 5. 按 **Menu**(菜单)键查看高分 记录。
- 6. 按 **Playback**(回放)键退出 游戏。

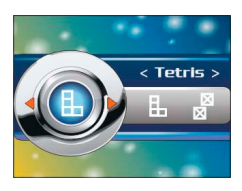

## **8.5.3 Moving box**(推箱子)

向左或向右摇操纵杆选择 **Moving box**  (推箱子),然后向下按操纵杆确认。 此游戏要求玩家以最少的步数把箱子搬到 一个特定的位置以使小球消失掉。当前一 局完成后,您将自动进入下一局。

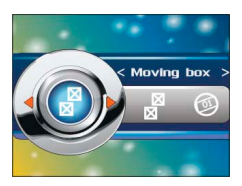

## **8.5.4 Lotto**(纸牌)

- 1. 向左或向右摇操纵杆选择 Lotto(纸牌),然后向下按操 纵杆确认。
- 2. 在设置屏幕上向左或向右摇操 纵杆改变牌位,用操纵杆的上 或下键调整数字。

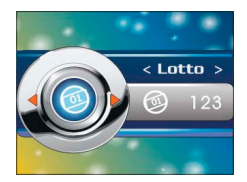

- 3. 向下按操纵杆开始,再次按下则发出一组纸牌号码。
- 4. 向右摇操纵杆再次开始,或向左摇操纵杆返回到设置屏幕 。
- 5. 按Playback (回放)键退出游戏。

# **9** 安装应用程序

# *9.1* 驱动程序

在安装相机的驱动程序后,您可把相机当作电脑上的一个" **Mass Storage device**(大容量存储设备)"来使用。.

## **9.1.1** 相机驱动程序

相机在作为读卡器使用时提供了大容量存储功能。

当安装好驱动程序,并把相机连接到电脑上后,相机的内存和安装的 迷你 SD 卡就会作为 **Mass Storage Device**(存储设备)出现在 Windows Explorer(资源管理器)中。其上的各种文件就可以像在一 个通常的磁盘上的文件操作一样, 随意拖放。

在您把相机作为 **PC came**(摄像头)连接到电脑上之前,也必须遵 照使用说明先完成驱动程序的安装。

请遵照如下的安装说明:

- 1. 把安装 CD-ROM 插进 CD-ROM 驱动器中。
- 2. 使用 Windows Explorer (资源管理器)在根目录下执行 **Setup.exe** 文件。
- 3. 安装程序正在配置window 的各种设置。

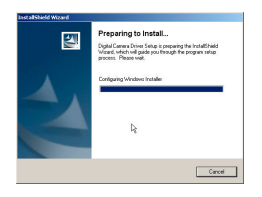

注意:请在您的系统上安装 XviD 程序,否则您可能不能在计算机上播放录制 的影片。

# 10 连接到电视

## *10.1* 连接到电视

您可以将本相机连接到电视,利用电视屏幕来查看照片和播放视频剪 辑,同时,您还可以利用本相机录制自己喜欢的电视节目。

使用此功能前确认您已经设置正确的电视输出模式,设置请参见第 17 页上的"3.3.8 TV system (电视制式)"来设置电视输出模式。 在电视上查看照片和视频,请执行下列步骤:

- 1. 打开相机,按 **Playback**(回放)按钮进入回放模式。
- 2. 在 **Photo**(照片)或 **Video**(录影)回放模式下选择一 张照片或一个录影,按下操纵杆来播放。

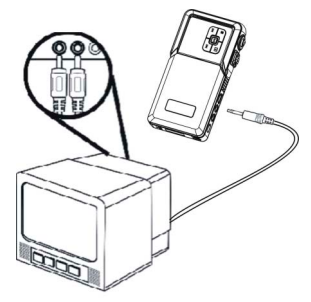

- 3. 使用附带的 AV 线连接相机上的电视输出插孔和电视上的 音频/视频输入端口。LCD 屏幕将关闭。
- 4. 按照第 35 页 "8.1.1 观看照片"或者第 40 页的 "8.2.1 观看录影"所描述的步骤来播放相机中的文 件。

## *10.2* 录制电视节目

您可以将本相机连接到电视,录制您喜欢的电视节目。 首先,请您确认将 AV 线正确与电视机连接:

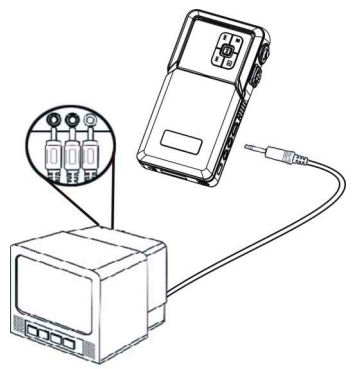

注意:录制电视节目时,您会听不到节目的声音。但是,在回放录制的录影文 件时, 您仍可以听到声音。

请执行下列步骤来录制电视节目:

- 1. 使用附带的 AV 线连接相机的 AV 插孔和电视上的音频/ 视频输入孔。
- 2. 打开相机。
- 3. 按 **Video**(录影)按钮来开始录制,再次按下該按钮将 停止录制。

录影短片会以一个独有的文件名被保存在 SD 卡或相机的内存中。

# **11** 遥控器

本相机提供红外遥控功能。

请参考下表以了解遥控器的各个按键功能。

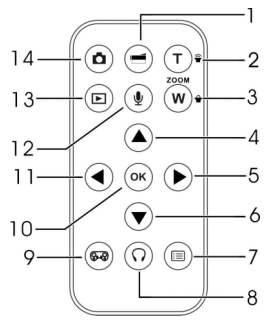

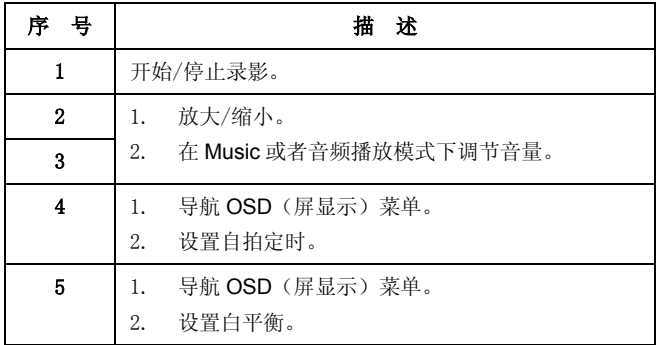

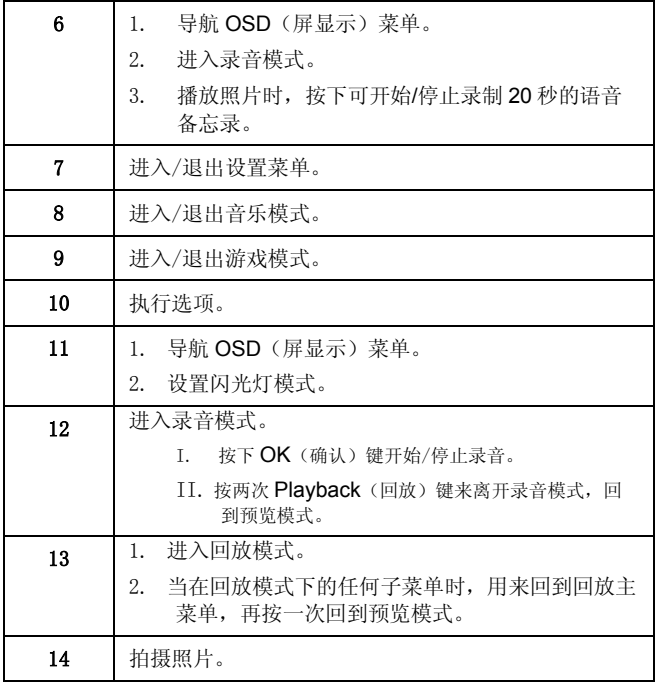

# 附录

# 规格

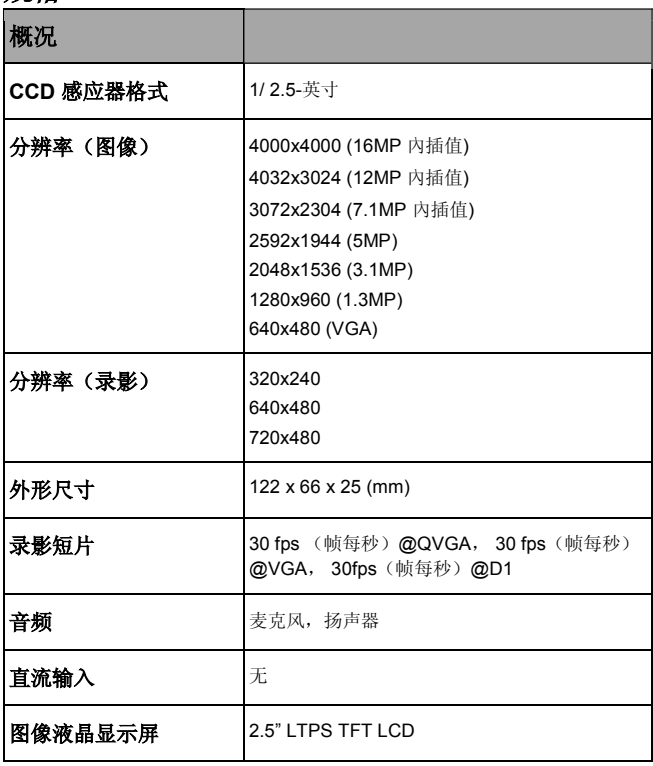

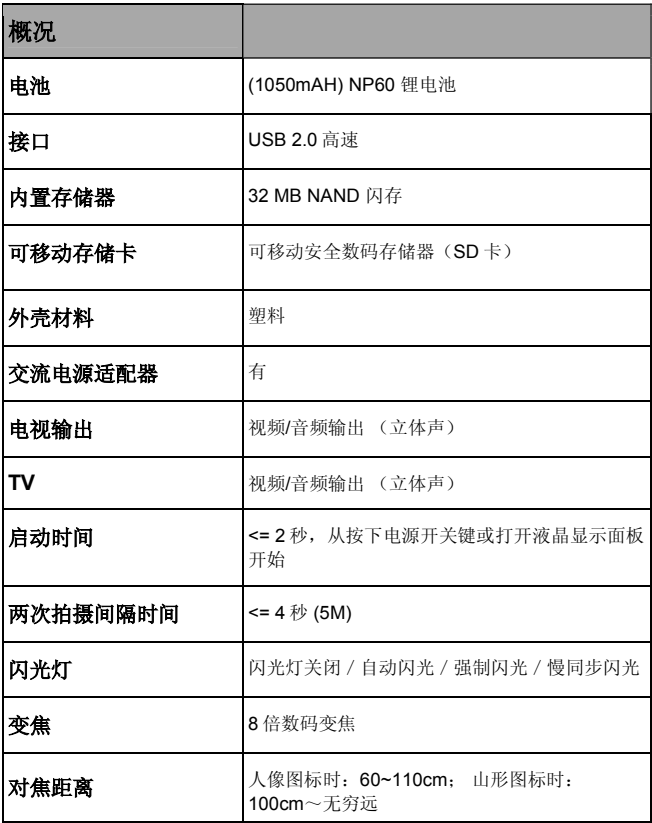